VFP 31 PDF

https://www.100test.com/kao\_ti2020/136/2021\_2022\_\_E8\_AE\_A1\_ E7\_AE\_97\_E6\_9C\_BA\_E7\_c97\_136946.htm

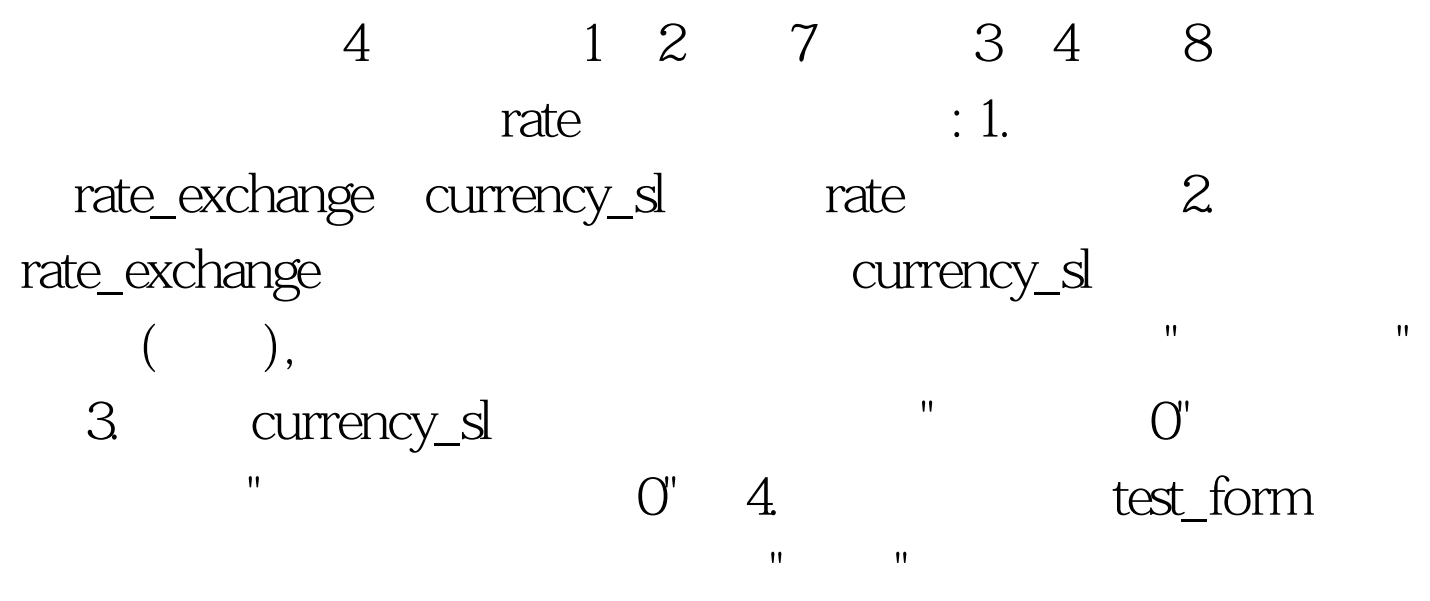

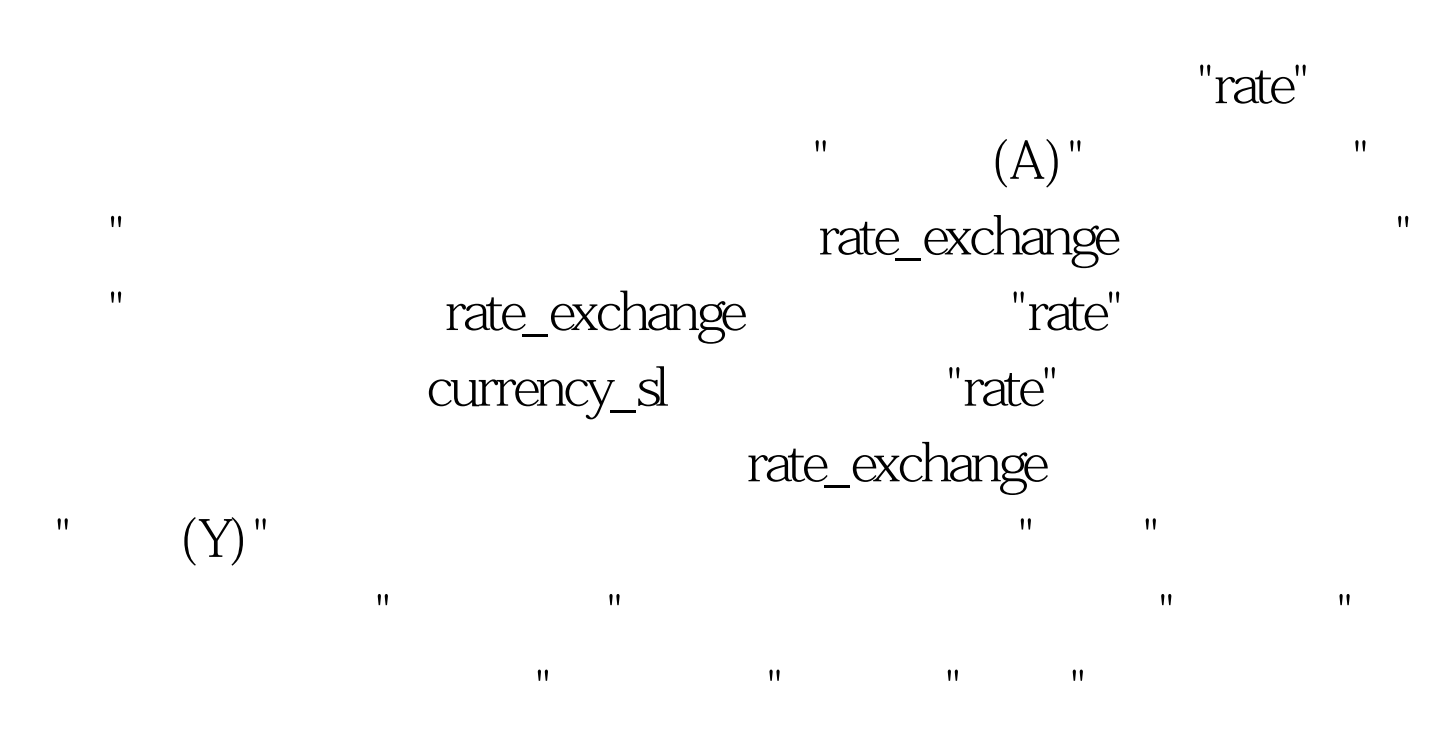

currency\_sl

步:在表设计器中首先选中要定义有效性规则的字段"持有数  $"$ , ", ", ",  $"$ ,  $"$ ,  $"$ 

 $\mathbb{C}$ ", " $\mathbb{C}$ " and " $\mathbb{C}$ " and " $\mathbb{C}$ " and " $\mathbb{C}$ " and " $\mathbb{C}$ " and " $\mathbb{C}$ " and " $\mathbb{C}$ " and " $\mathbb{C}$ " and " $\mathbb{C}$ " and " $\mathbb{C}$ " and " $\mathbb{C}$ " and " $\mathbb{C}$ " and " $\mathbb{C}$ " and " $\mathbb{C}$ " and "test\_form" "  $\mathbb{P}$ ",  $\mathbb{P}$ ", " $\mathbb{P}$ ", " $\mathbb{P}$ ", " "Enable" T.  $\omega$  40  $\omega$  $1.$  SQL  $\blacksquare$ rate\_exchange currency\_sl rate\_temp  $\mathsf{SQL}$ rate.txt 2. exemployees a part of  $2.$ rate\_exchange , currency\_sl , where  $\sim$  "  $\mathbf{w} = \mathbf{w}$ ;  $\mathbf{w} = \mathbf{w}$ ;  $\mathbf{w} = \mathbf{w}$ ;  $\mathbf{w} = \mathbf{w}$ ;  $\mathbf{w} = \mathbf{w}$ ;  $\mathbf{w} = \mathbf{w}$ ;  $\mathbf{w} = \mathbf{w}$ ;  $\mathbf{w} = \mathbf{w}$ ;  $\mathbf{w} = \mathbf{w}$ ;  $\mathbf{w} = \mathbf{w}$ ;  $\mathbf{w} = \mathbf{w}$ ;  $\mathbf{w} = \mathbf{w}$ ;  $\mathbf{w} = \mathbf{w}$ ;  $\mathbf{R}$ ;  $\mathbf{R}$  ,  $\mathbf{R}$  ,  $\$ 向为"横向",报表标题为:"外币持有情况";生成的报表文件 currency\_report SQL  $\frac{1}{\sqrt{2\pi}}$ SQL SELECT Rate\_exchange. , Currency\_sl. FROM currency\_sl INNER JOIN rate\_exchange . ON Currency\_sl.  $=$  Rate\_exchange.  $WHERE Currency_s. = "CRERE Curre, "CREBY"$ Currency\_sl. INTO TABLE rate\_temp.dbf 2  $\mathbf{e}_{\mathbf{e}}$  and  $\mathbf{e}_{\mathbf{e}}$  and  $\mathbf{e}_{\mathbf{e}}$  and  $\mathbf{e}_{\mathbf{e}}$  and  $\mathbf{e}_{\mathbf{e}}$  and  $\mathbf{e}_{\mathbf{e}}$ 

文件"菜单中选择"新建"或者单击工具栏上的"新建"按钮,打  $\mathbf{m}$  and  $\mathbf{m}$  are defined by the proposition of  $\mathbf{m}$ 在"工具"菜单中选择"向导"子菜单,选择"报表",或直接单击 工具栏上的"报表向导"图标按钮。然后按照向导提示操作即

 $100Test$ www.100test.com